## Fix Error 700003

To Fix the below error please use the following guide.

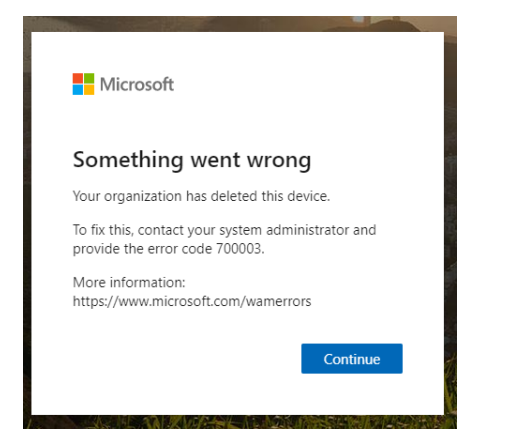

Open settings by searching for this using the start menu or by pressing Win + I at the same time.

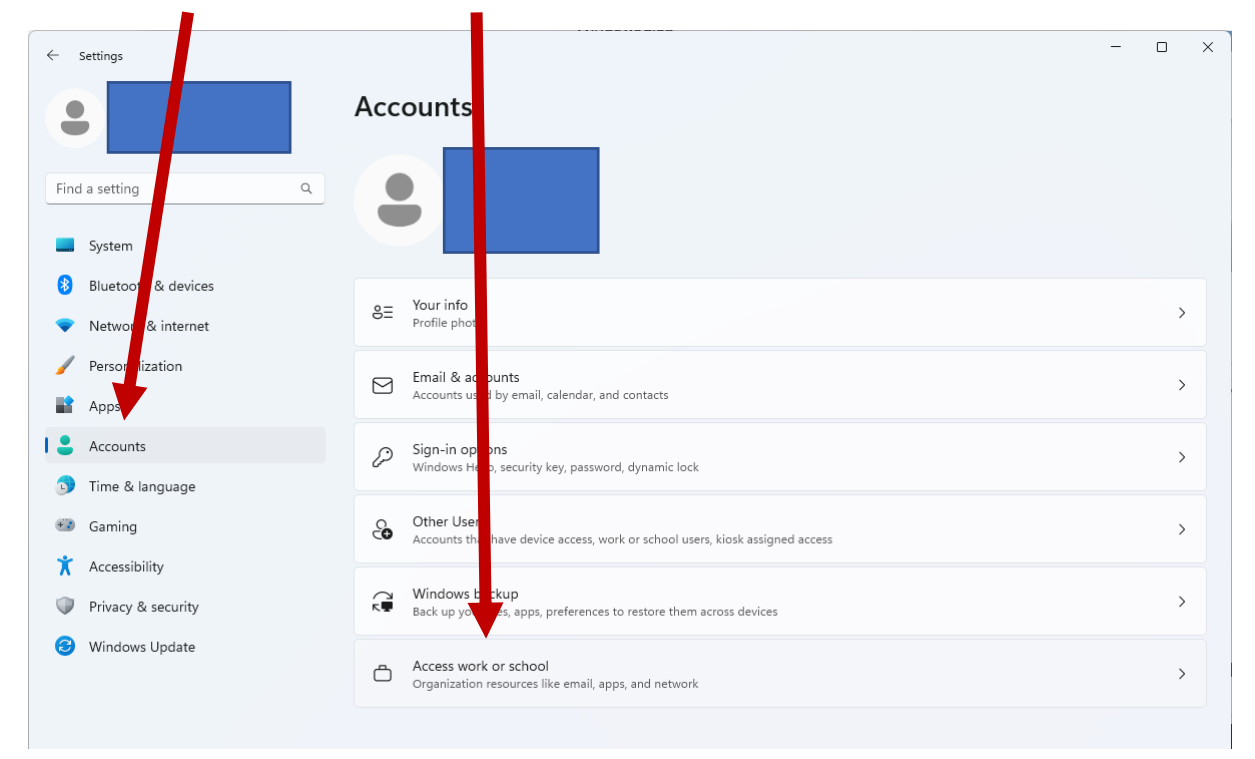

Click on accounts and then "Access Work or school".

Expend your work/school account and click Disconnect.

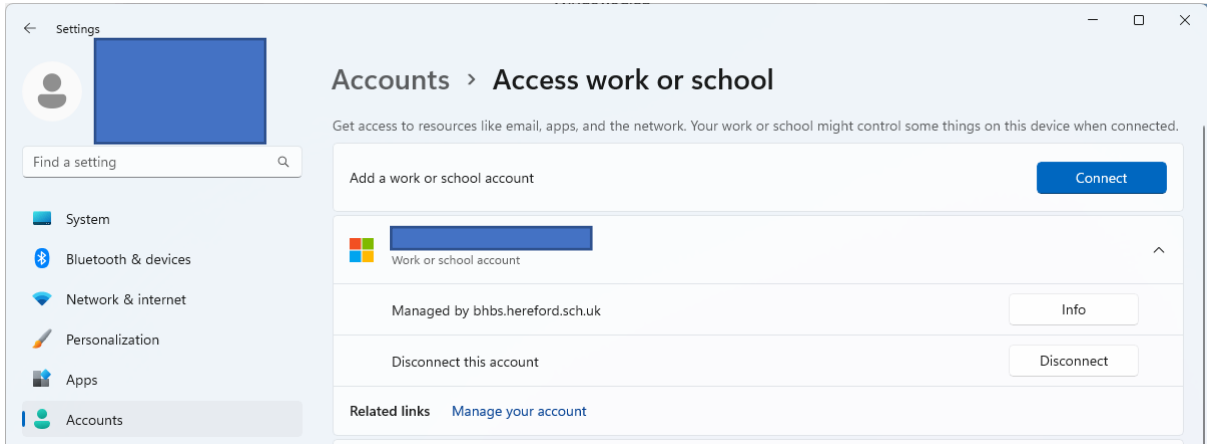

## Click Yes to the warning.

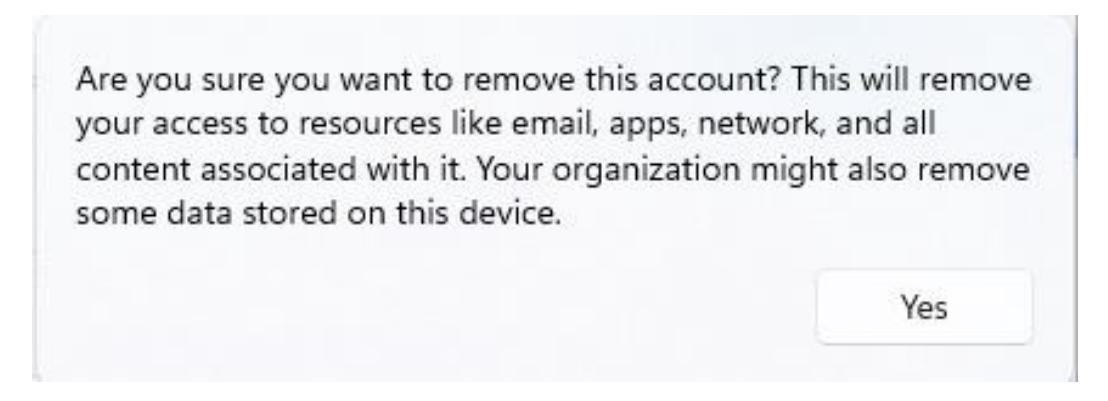

You can then connect the work or school again using the "connect" Button.

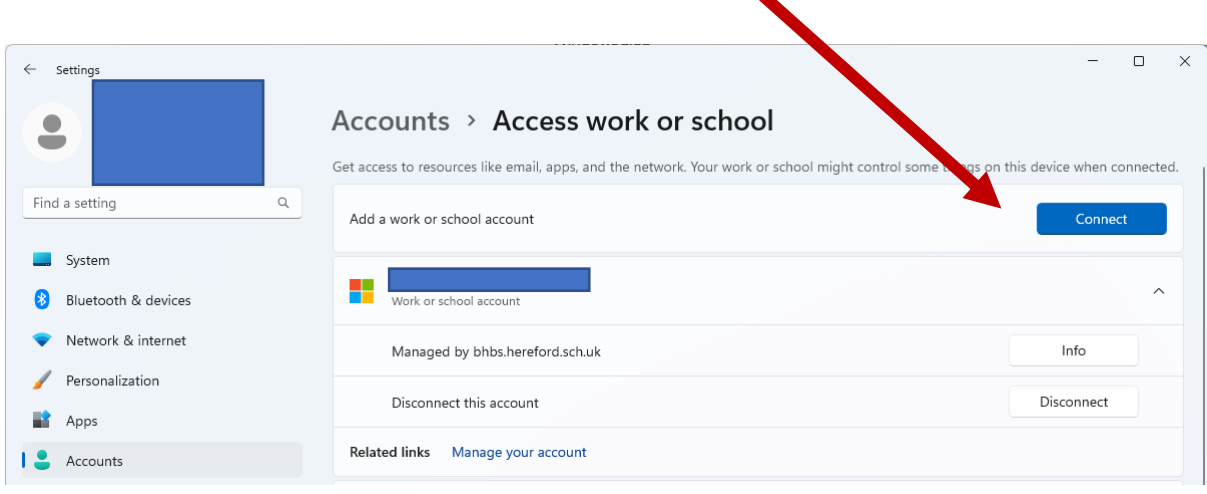